## **Important Information!**

Navigation: Oracl e Home > Supplier Portal > View Active Negotiations > [search and select desired negotiation] > Accept Terms > Create Response button

## NOTES:

- Example data provided for this simulation is for demonstration purposes only. Please enter your appropriate data as | needed in the Production environment.
- For all Simulation Modes, all example data must be typed | exactly as noted in the blue step bubble.

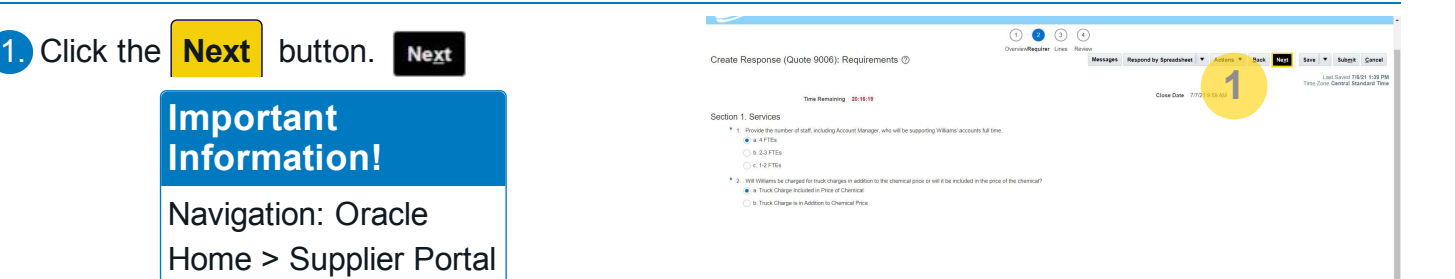

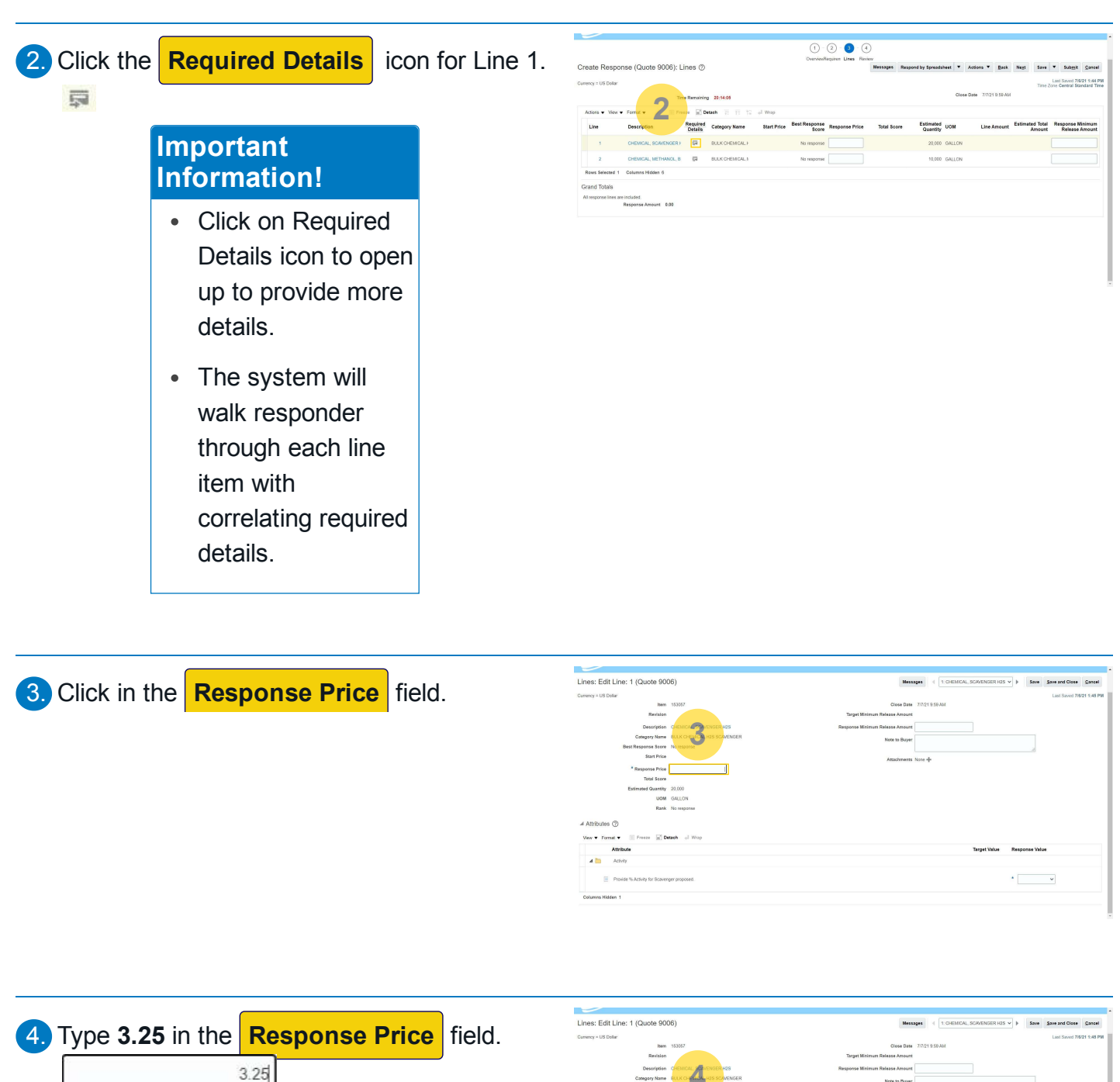

**4**  $\begin{array}{l} \textbf{Example 6} \\ \textbf{4.440,000} \end{array}$ View . Format . Attribut  $\frac{1}{2}$  =  $\frac{1}{2}$ 

 $\overline{\phantom{a}}$ 

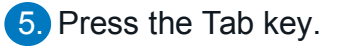

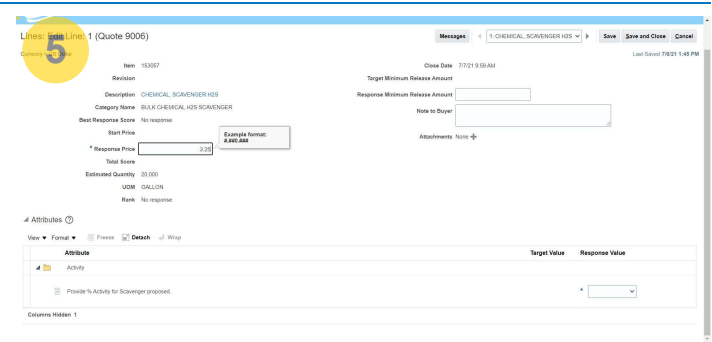

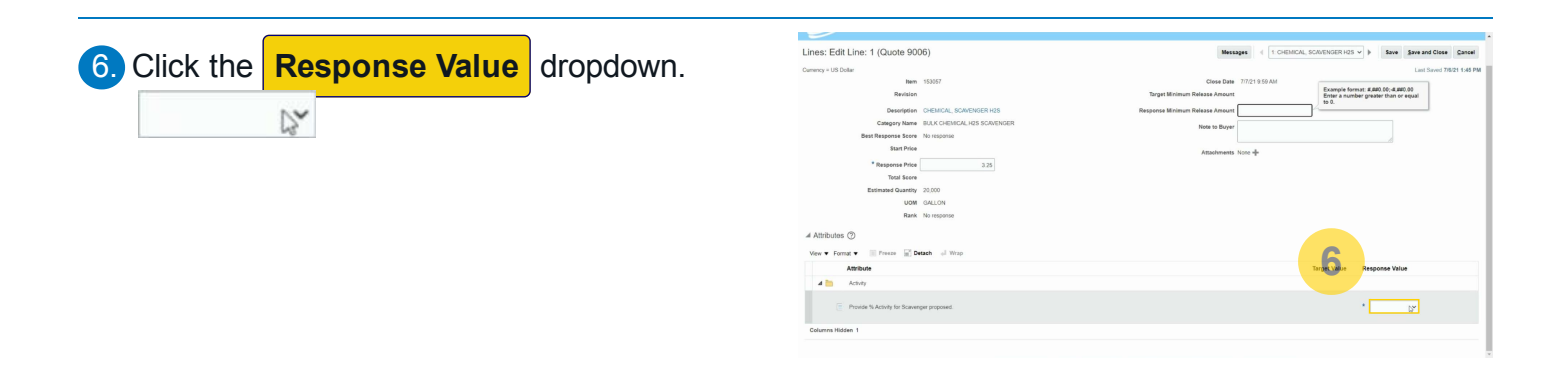

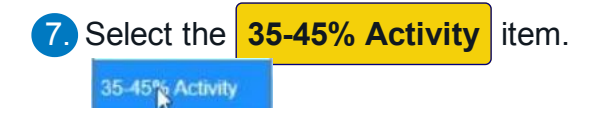

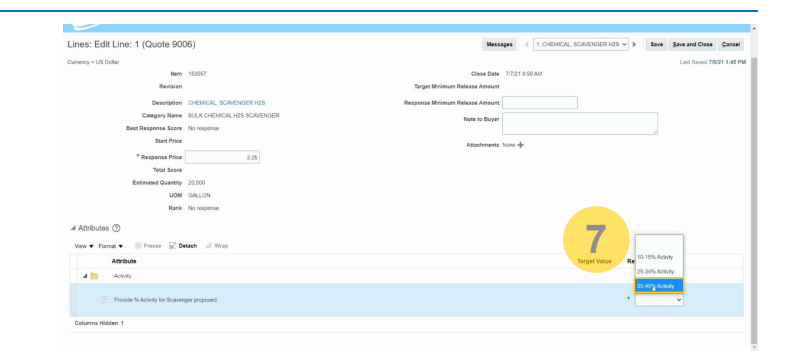

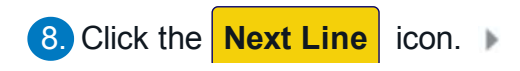

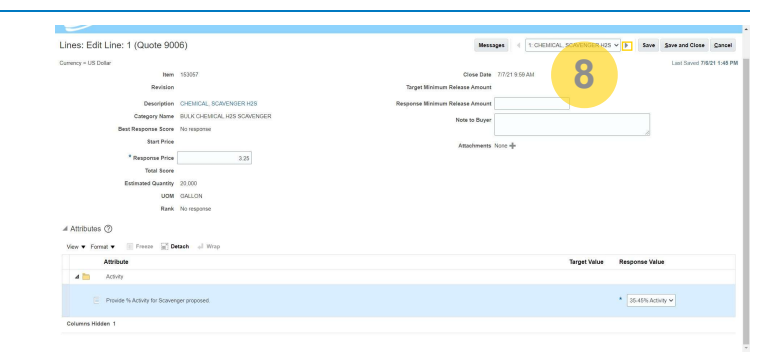

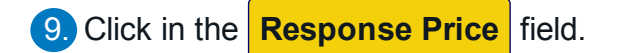

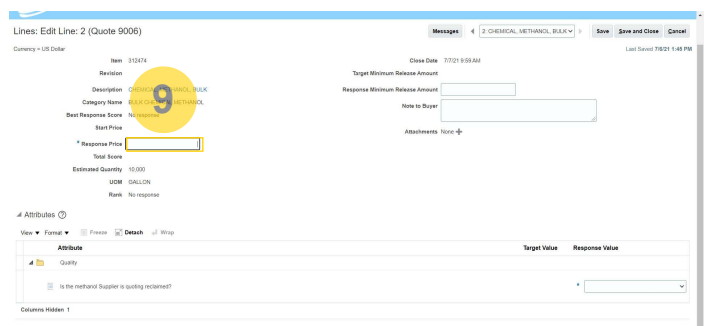

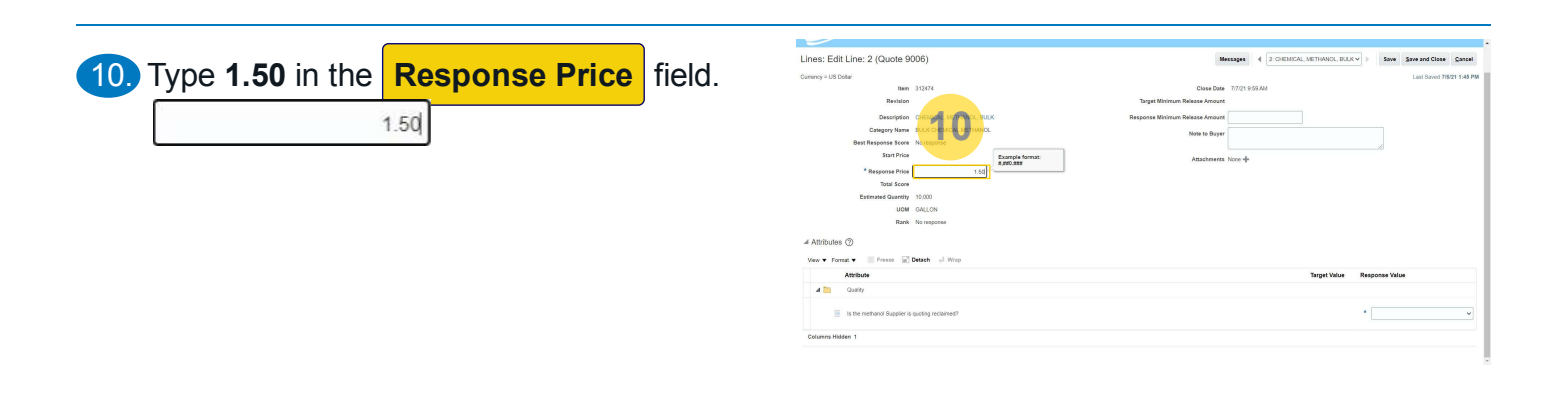

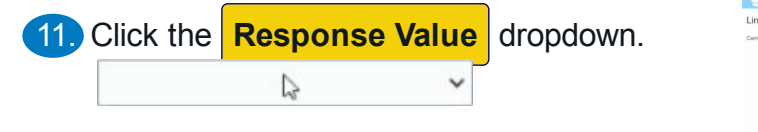

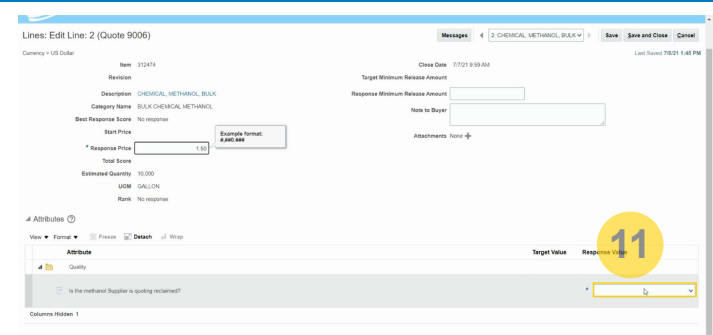

12. Select the **No, Methanol is not Reclaimed/Recycled** item.

No, Methanol is not Reclaimed/Recycled

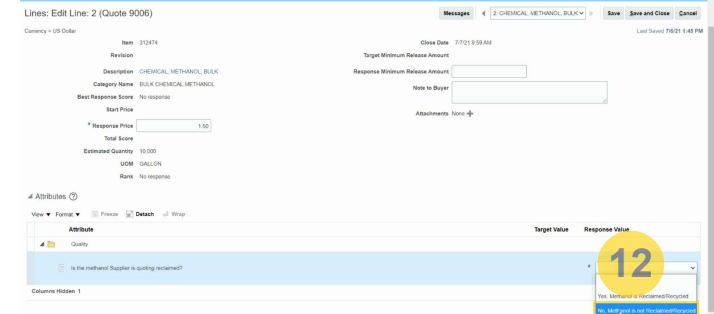

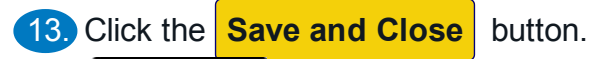

Save and Close

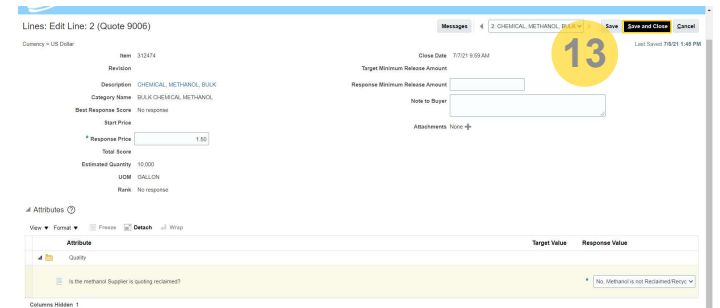